**UZINFOCOM компьютер ва ахборот технологияларини ривожлантириш ва жорий этиш маркази Халқ таълими вазирлиги**

# **Иуо^ЕТ порталида бепул сайт-сателлитлар яратиш**

**ЙЎРИҚНОМАСИ**

**Тошкент 2016 йил**

# **ТУЗУВЧИЛАР**

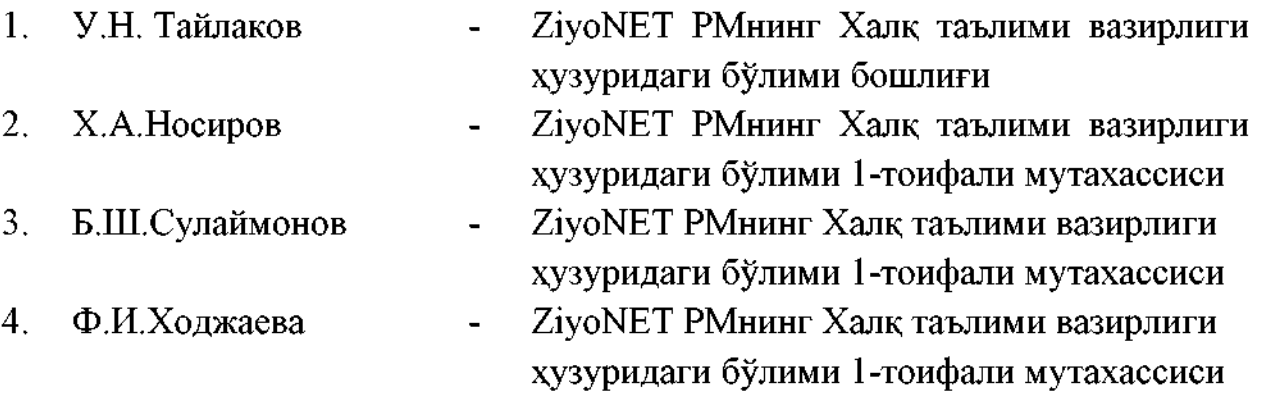

ЙуоКЕТ Ресурс маркази бошлиғи В.В.Скобелева умумий таҳрири остида.

^2Ш Ғ0С0М компьютер ва ахборот технологияларини ривожлантириш ва жорий этиш марказининг 29.03.2016 йил -сонли баённомаси билан нашрга тавсия этилган.

#### **Кириш**

## **Сателлит-сайтларини яратиш ва уларнинг техник таъминотини олиб бориш**

Бунда ўқувчилар, ўқитувчилар ва бошқа фойдаланувчилар учун Ресурс маркази томонидан 2П.и2 доменида бепул сайт (сателлит-сайти) яратиш имконияти яратилган. Ушбу сайтларда, асосан, таълим муассасалари ҳақида кундалик долзарб янгиликлар жойлаштирилади. Сателлит-сайтлардаги барча маълумотлар муаллиф ва ҳаммуаллифлар томонидан жойлаштирилади.

Бугунги кунда гп.иг доменида **26000 дан** ортиқ сателлит-сайтлари рўйхатдан ўтган.

#### **1. Сайт-сателлитлар ҳақида тушинча**

**Сайт-сателлит** - ўқувчи, талаба, ўқитувчи ёки бошқа ташаббускор фойдаланувчилар томонидан ZiyoNET порталида **zn.uz** домени остида бепул веб-сайт яратиш имконияти.

**Сайт-сателлитлар** ^огёРге88 контентларни бошқариш тизими асосида ишлайди.

**WordPress — Content Management System (CMS) Контентларни** бошқариш тизими РНР веб дастурлаш тилида ёзилган бўлиб, унда С88 стиллари, JavaScript кодлари, HTML теглари ишлатилган.

Бу СМ8 асосан шахсий блог сайтлар яратишга мўлжалланган бўлиб, лекин ҳозирги кунда исталган мураккабликдаги сайтларни ҳам бу тизим орқали яратиш мумкин.

WordPress CMS яратувчилари доимий равишда тизимни янгилаб боришади ва хар бир янгиланишда қўшимча функциялар жорий этилиб борилади. Шунингдек, тизимда рўй берадиган хатоликлар ҳам тўғирланиб борилади. Бу СМ8 бошқа СМ8лардан афзаллиги шундаки, унинг администратор панели жуда қулай ва тушунарлилигидадир.

3

# **2.1. Сайт-сателлетлар яратиш тартиби**

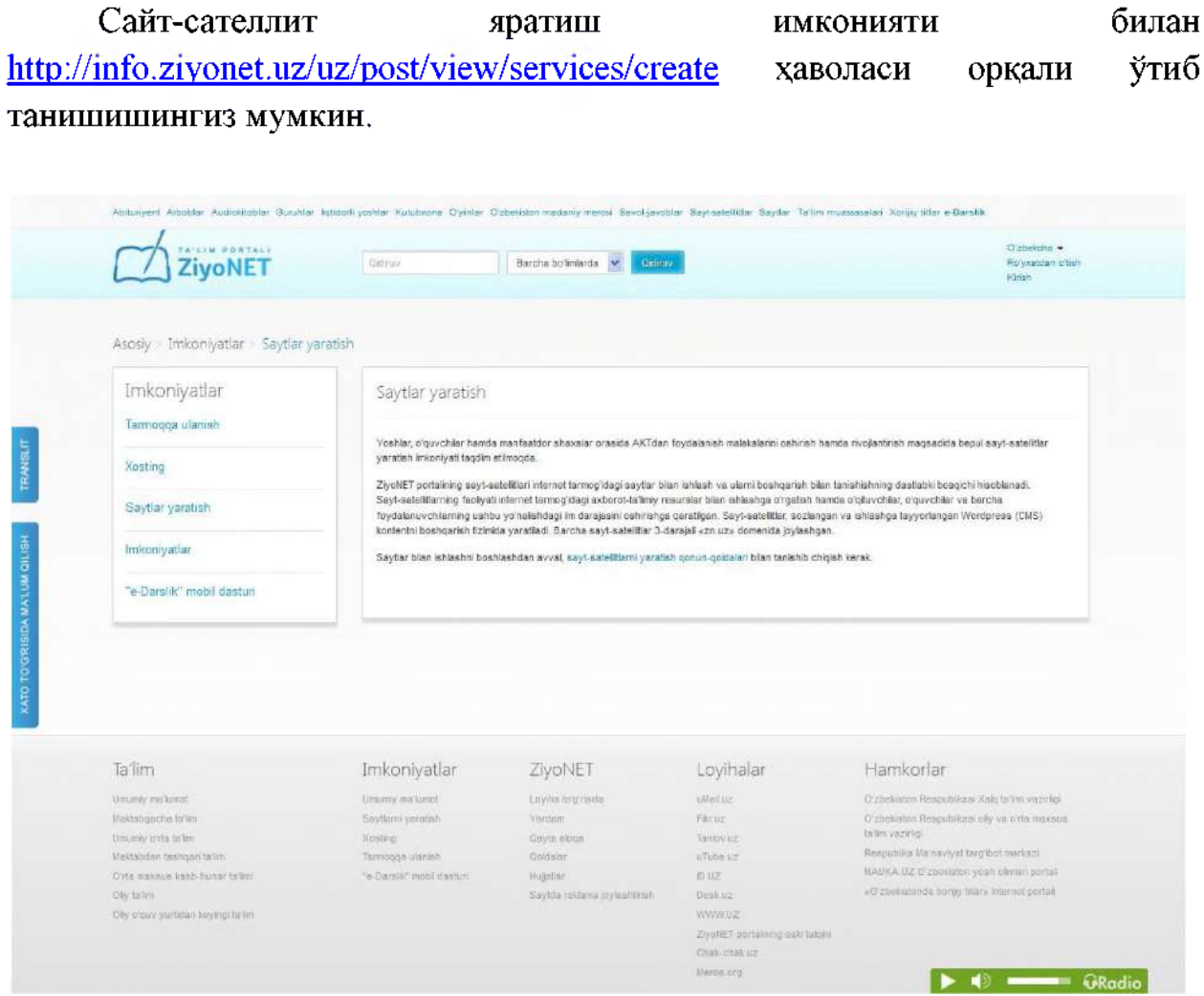

1-расм

Сўнгра 1-расмда кўрсатилган сайт-сателлитларни яратиш қонункоидалари( http://blogs.ziyonet.uz/uzc/blog/create) ҳавола орқали сайт яратиш қоидалари билан танишасиз. (2-расм)

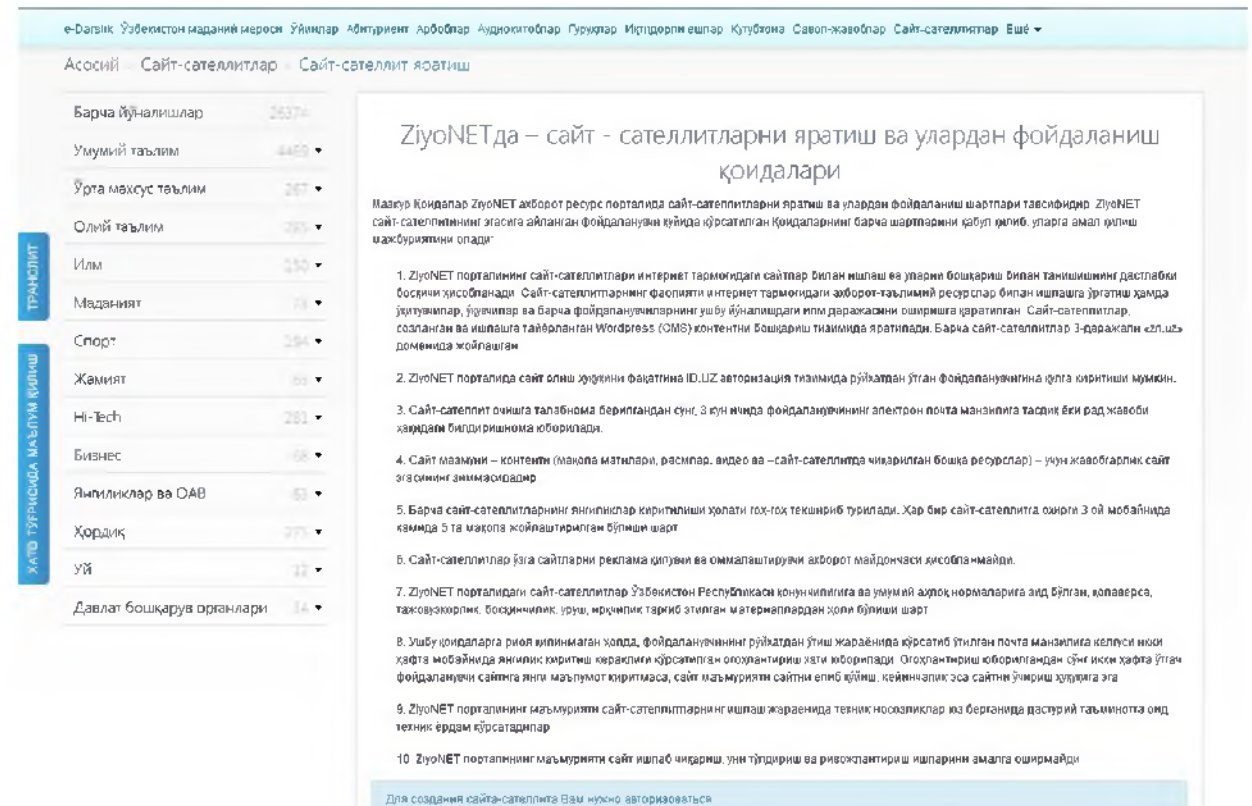

2-расм

# **2.2. ГО.иг - ягона идентификациядан ўтказиш тизимидан рўйхатдан ўтиш тартиби**

Сайт-саталлет яратиш учун албатта ID.uz - ягона идентификациядан ўтказиш тизимидан рўйхатдан ўтиш зарур. Бунинг учун браузернинг манзиллар ускунасида www.id.uz сўзи ёзилади ва тизимга кирилади.

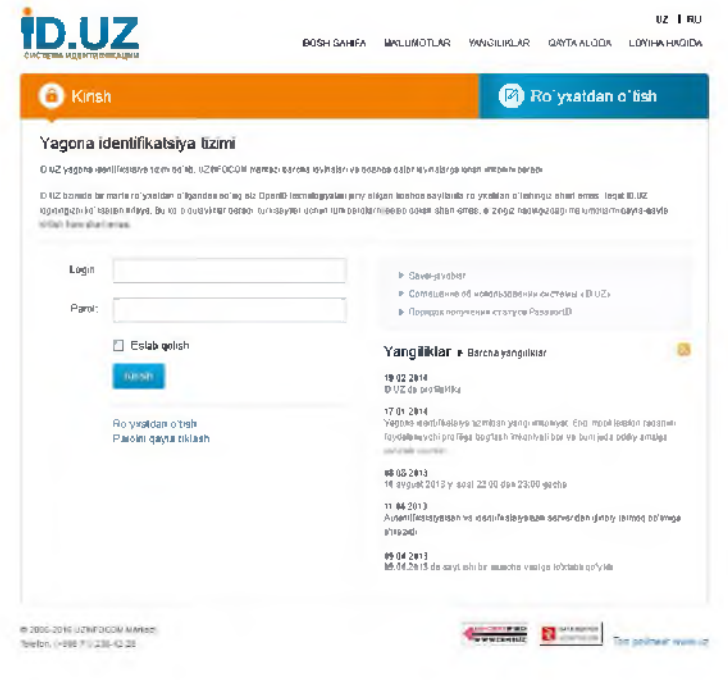

3-расм

Сўнгра тизимда "Ro'yxatdan o'tish" тугмаси босилади.

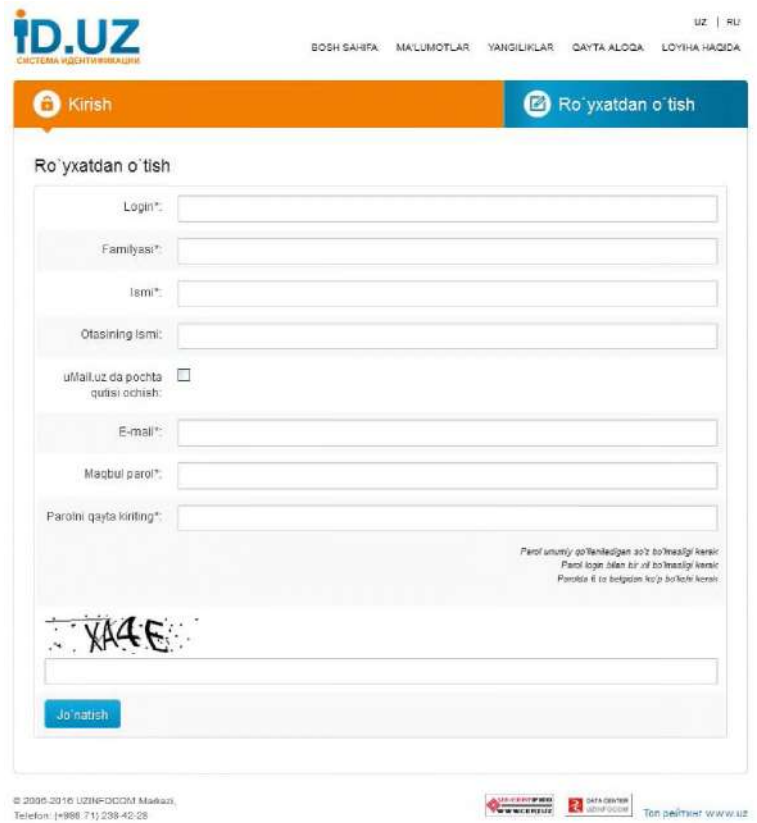

# 4-расм

Ушбу ойнада (4-расм) сўралган барча саволларга тегишли маълумотлар киритилиб, "Jo'natish" тугмаси босилади. Шундан сўнг фойдаланувчи мазкур тизимда ўзининг login ва paroliga эга бўлади.

# **2.3. Янги сайт-сателлит яратиш**

Янги сайт-сателлит яратиш учун ZiyoNET порталининг бош сахифасида "Veb-sayt yarating va ma'lumotlar ulashing" иконкаси босилади. (5-расм)

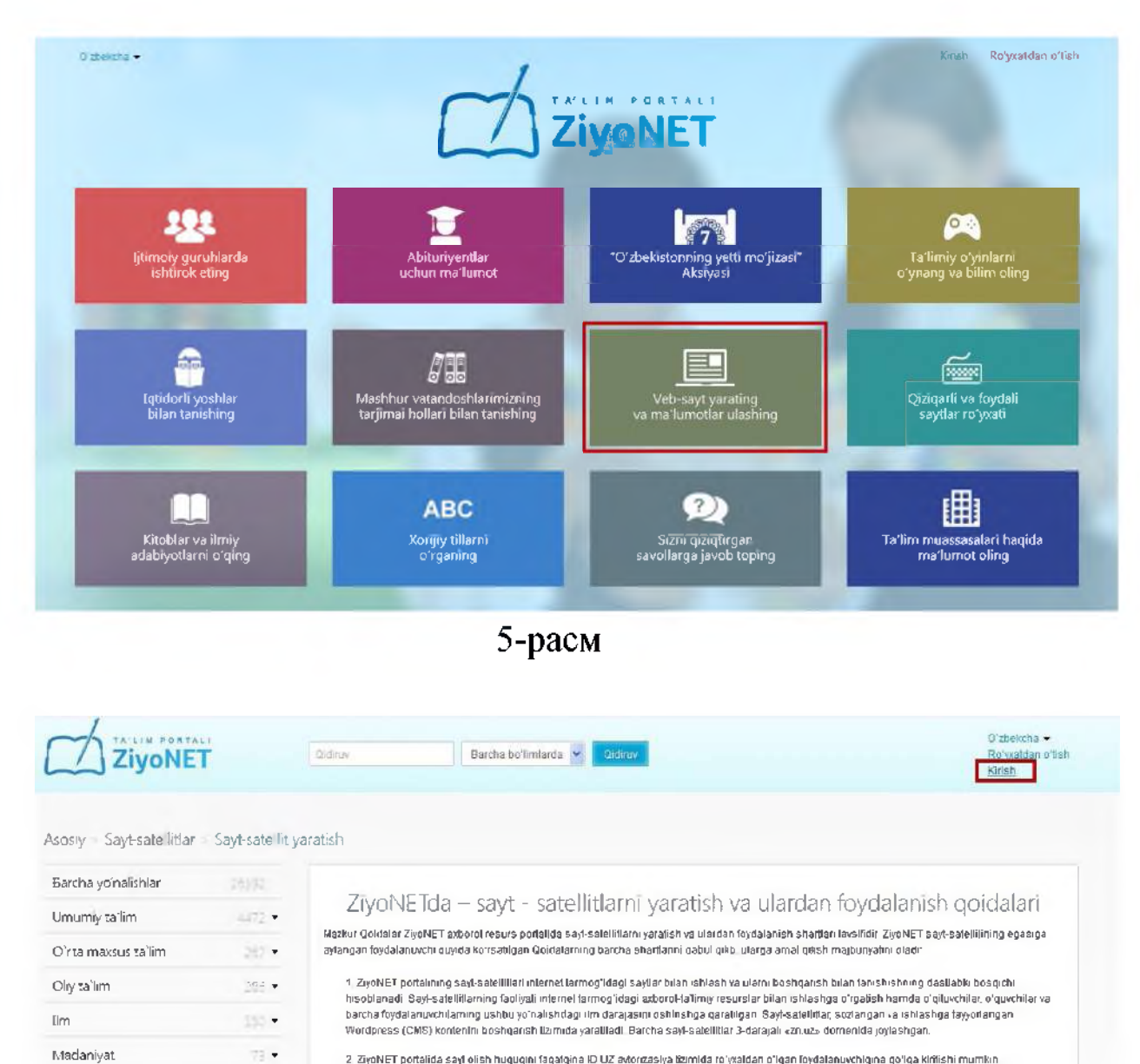

2. ZivoNET portalida sayl olish huguqini faqatgina ID UZ aytorgasiya termida ro'yxaldan o'lgan foydalanuychlgina go'lga kiritishi mumkin

.<br>3. Sayi-saleliri ochishga lalabnoma berilgandan so ng. 3 kun ichida foydalanuvchining elektron pochla manziliga fasdiq yolorad javobi haqidagi bildinshnoma vuboniadi.

4. Sayl mazmuni – konlenii (maqola malnlan, rasmlar, video va –sayl-salellilda chiqanigan boshqa resurslar) – uchun javobgarlik sayt egasining zimmasidadir

5. Barcha sayt-satellitlarning yangifsklar kiriblishi holati goh-goh tekshinb tunladi. Mar bir sayt-satellitga oxirgi 3oy mobaynida kamida 5 ta maqola rovlashtinigan boʻlishi shart

8 Sayl-salelliflar oʻzga saytlarnı reklama qiluvchi va ommalashtiruvchi axborot maydonchasi hisoblanmaydi.

7 ZiyoNET portalidagi sayl-satellillar Q'zbekiston Respublikasi qonunchiligiga va umumiy ahloq normalariga zid bo'lgan, qolaversa Tajovuzkorlik, bosqinchilir, urush, irqchilik farg'ib etilgan materiallardan holi bo'lishi shart

8. Ushbu qordalarga noya qilinmagan holda, toydalariuvchining roʻyxatdan oʻlish jarayonida koʻrsalib oʻtilgan pochfa manziliga kelgusi ikki hafta mobaynida yangilik kiribah kerakligi koʻrsalligan ogohlanlinch xali yuborligdi. Ogohlantirlah yuborligandan soʻng ikki hafla oʻlgach foydalanuvchi.<br>Bayhga yangi ma'lumot kiritmasa, sayl ma'munyati saytni yopib qoʻyish, key

9. ZiyoNET portalining ma'munyati sayt-satellidaming ishlash jarayonida texnik nosozliklar yuz berganida dasturiy ta'minolga oid texnik yordam koʻrsatadila

10 ZiyoNET porlalining ma'muriyati sayl ishlab chiqarish, uni loʻldirish va rivojlantirish ishlarini amalga oshirmaydi.

 $6$ -pacm

Бу ойнадан "Kirish" тугмаси босилади, id.uz тизимидаги login ни киритилиб, "Kirish" тугмаси босилади (7-расм), сўнг паролни киритиб "Войти" тугмаси босилади. (8-расм)

Spart

Jamiyai

Hi-Tech

Biznes

Hordia

Uy

Yangiliklar va OAV

Daviat boshnaruv organiari

this

63.

 $201 +$ 

ice v

 $-1 -$ 

 $375 -$ 

 $\rightarrow$ 

 $\rightarrow$ 

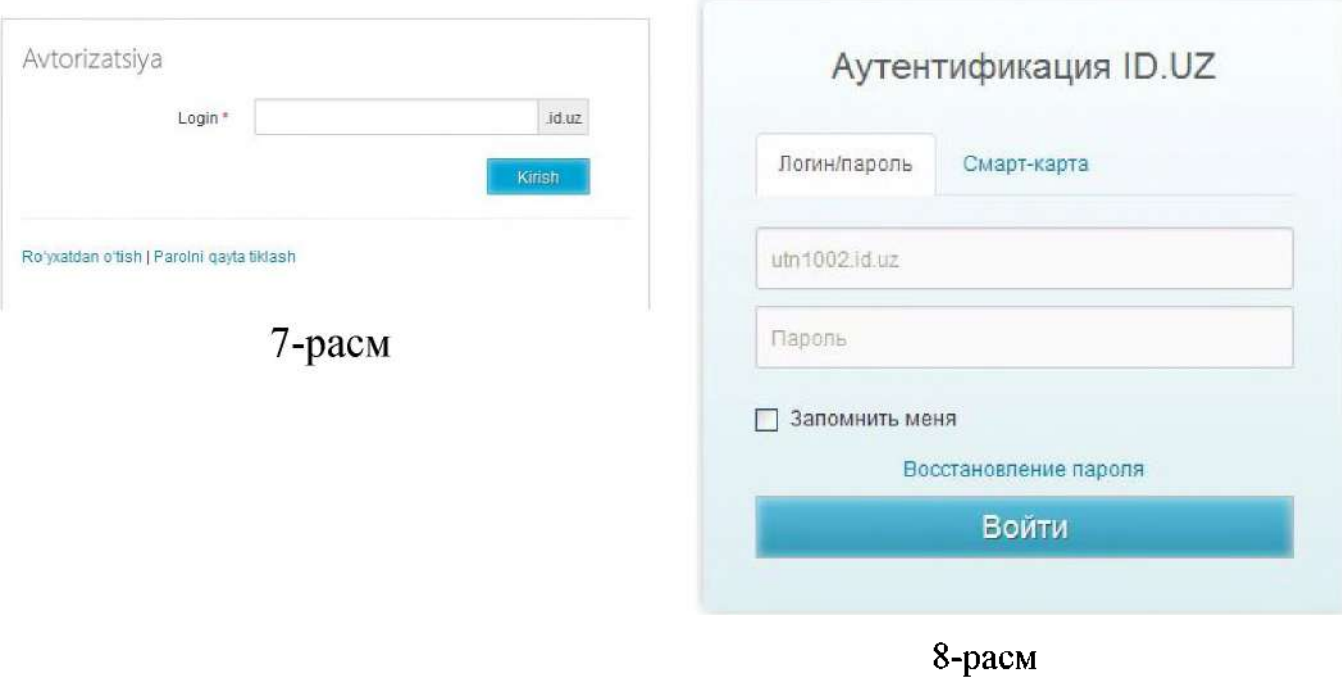

Авторизациядан ўтилганидан кейин фойдаланувчилар учун "Сайтсателлитлар" бўлимида "Сайт-сателлит яратиш" тугмаси (9-расм) кўринади. "Сайт-сателлит яратиш" тугмаси босилганидан кейин Сайтсателлитлар яратиш бўйича қоидалар билан танишиш имконияти яратилади:

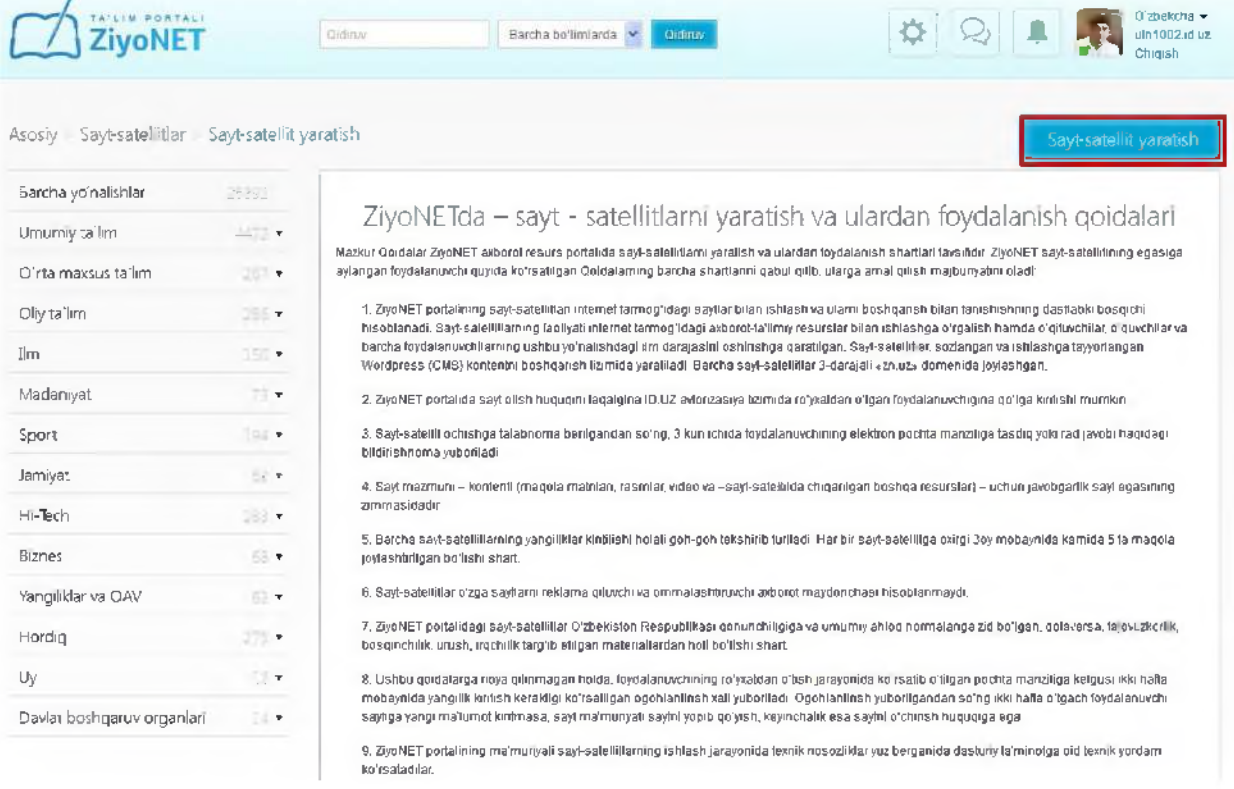

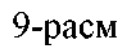

1. Сайт-сателлитлар яратиш бўйича талабнома бериш шакли билан ишлаш:

- Қоидалан билан танишиб чиқилади ва **"Мен қоидалан билан танишиб чиқдим ва қоида шартларига розиман"** ойнасига розилик белгиси қўйилади:

Men qoidalar bilan tanishib chiqdim va qoida shartlariga roziman

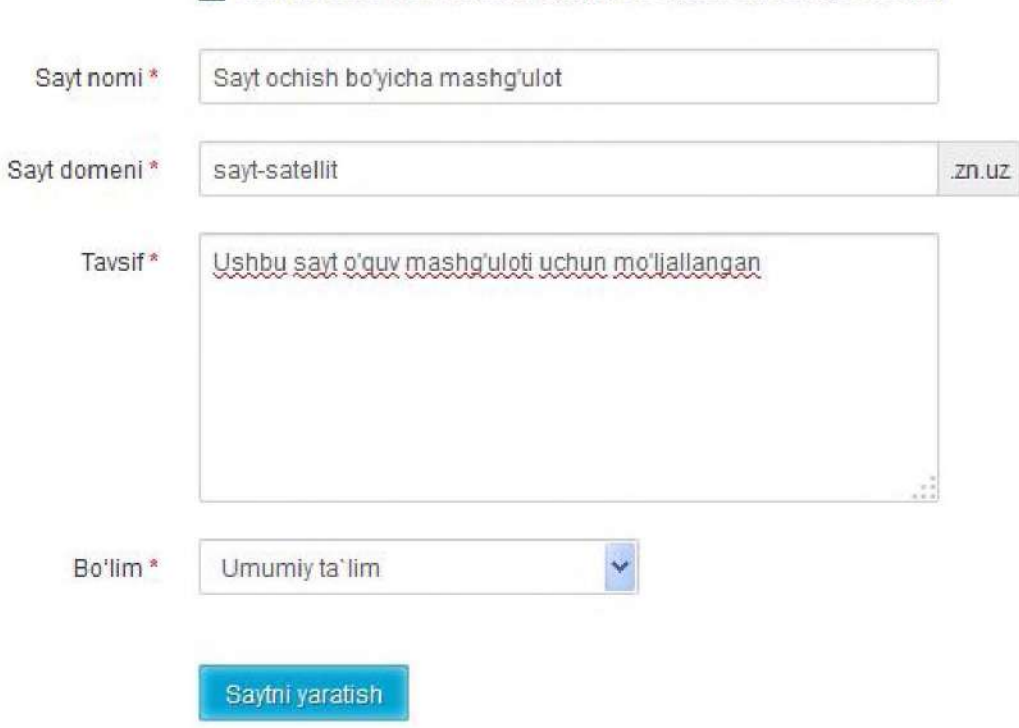

- "Сайт номи" - бунда сайтнинг қисқача мазмуни акс эттирилган жумла ёзилади. Унда ўқитувчи, ўқувчи, мактаб ёки таълимнинг бошқа турига ихтисослашган маъулумотлар ёзилади.

- "Сайт домени" - яратилаётган веб саҳифанинг интернет тармоғидаги номи. Сайт домени ойнасини тшлдириш жараёнида қуйидагиларга эътибор бериш керак:

- фақат лотин алифбосида тўлдириш;
- бош ҳарфлардан фойдаланмаслик;
- сонларни фақат ҳарфлардан кейин ёзиш;
- тиниш билгиларидан фақат ўртада чизиқча "-"дан фойдаланиш;
- сайт домени яратилаёган веб саҳифага мос келиши.

Масалан: geografiya.zn.uz, olmazormaktab5.zn.uz, ingliz-tili.zn.uz

- Тавсиф ойнасига яратилаётган сайт-сателлитнинг қайси соҳага ихтисослаштирилганлиги ва ушбу веб саҳифага қандай ресурслар жойлаштирилиб борилиши ҳақида маълумотлар киритилади. Мазкур ойнада киритилган белгилар 50 тадан кам бўлмаслиги шарт.

- Барча ойналар аниқ ва бехато тўлдирилганлигига амин бўлгандан сўнг "Сайт яратиш" тугмаси босилади.

**Эслатма!** *Фойдаланувчилар томонидан "Сайт-сателлит" яратиш бўйича юборилган талабномалар модераторлар томонидан 3 иш кунида кўриб чиқилади.*

# **2.4. Сайт-сателлет маъмурлиги - Администратор бўлими билан танишиш**

Яратилган сайтга кириш учун браузернинг манзиллар панелига сайт номи  $\frac{http://savt-satellit.zn.uz/}{http://savt-satellit.zn.uz/}$ кўринишида киритилади ва дастлаб янги очилган сайтларнинг ташқи кўриниши қуйидагича бўлади:

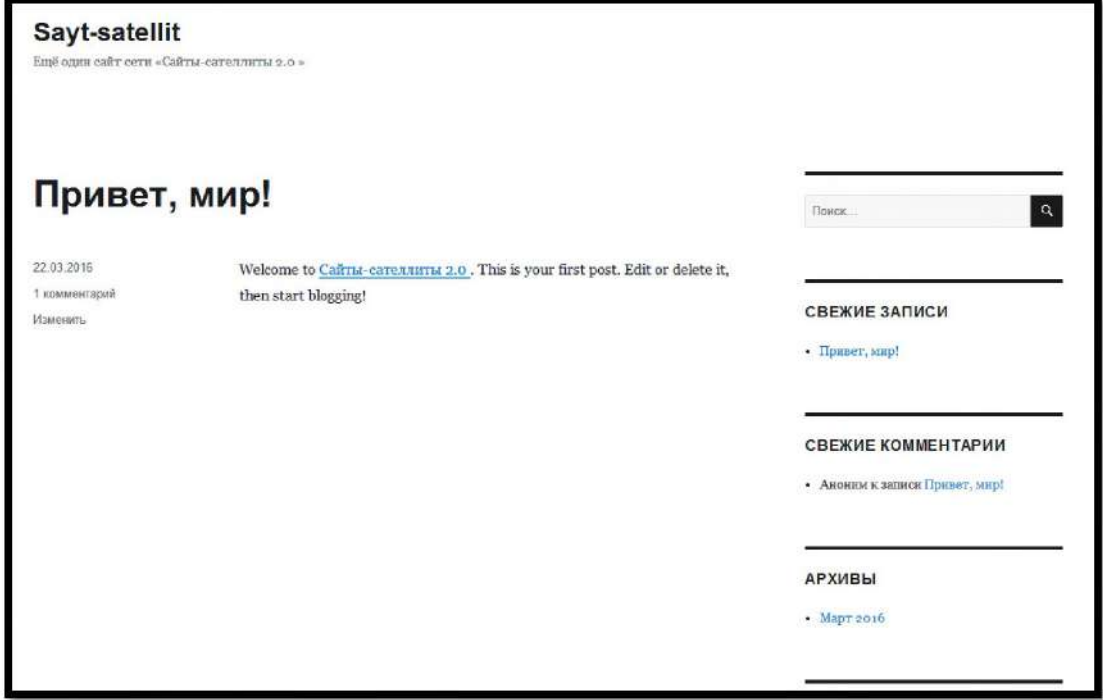

Сайт-сателлитнинг Администратор бўлимига ўтиш учун эса  $\frac{http://saytdomen.zn.uz/wp-admin}{http://saytdomen.zn.uz/wp-admin}$  манзили киритилади. Сўнгра id.uz ягона идентификация тизими орқали авторизациядан ўтилади:

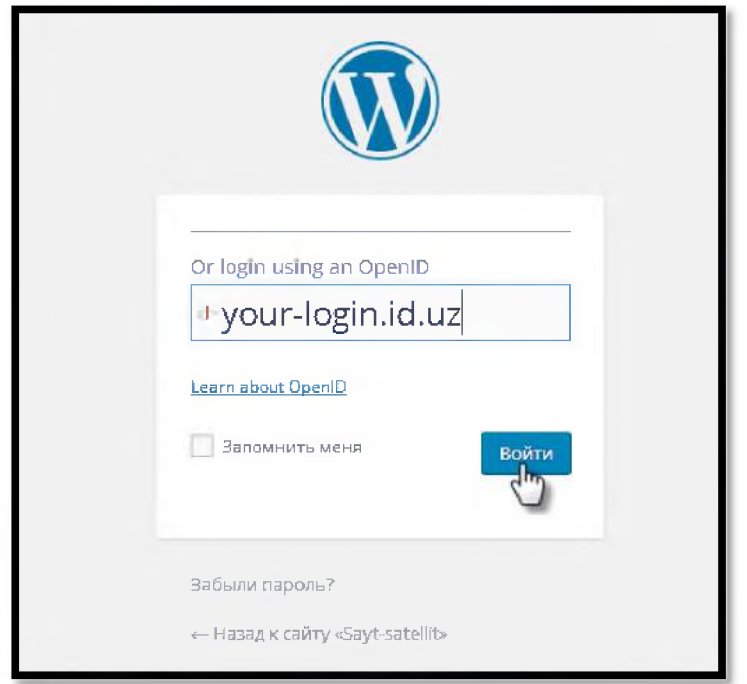

Кейин браузерда сайтнинг Администратор бўлими очилади:

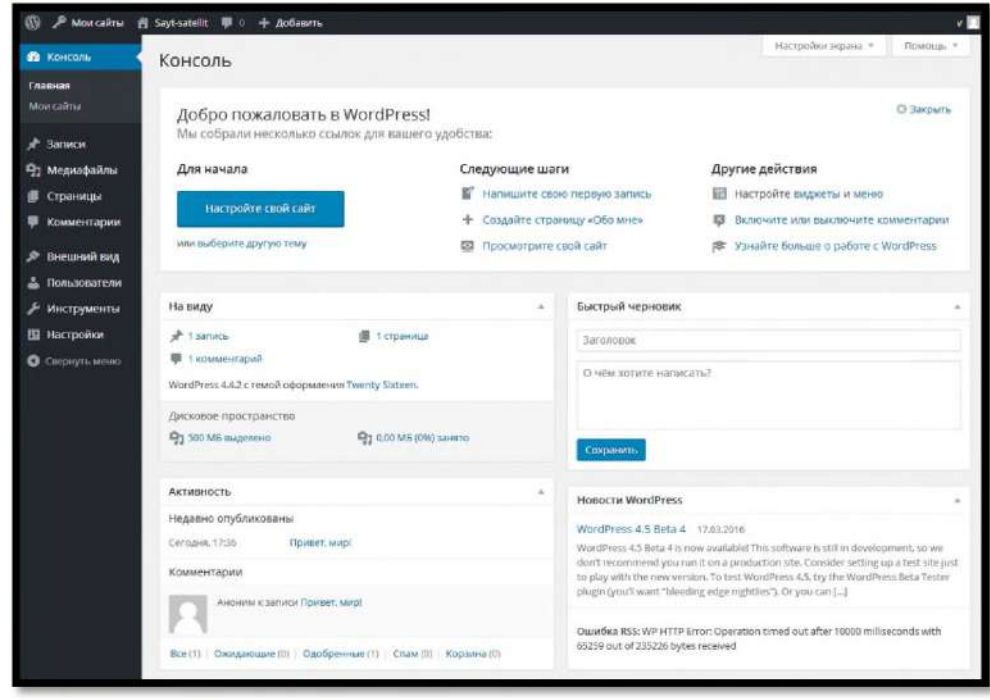

Администратор саҳифаси қуйидаги асосий қисмлардан иборат:

- юқори қисм - сайтнинг умумий ҳолати ҳақида маълумот берувчи ва асосий хоссаларга йўналтирувчи менюлар панели;

- чап қисми - сайтни бошқаришда фаол ишлатиладиган администратор менюлари;

- марказий қисм - бу энг катта қисм ҳисобланиб, унда сайтдаги ўзгаришлар, янгиликлар, ташрифлар, иқтибослар ва бошқа блоклар жамланмалари жойлашган.

"Администратор" бўлими билан танишишни юқори чап томондан бошлаймиз:

#### <sup>2</sup> Мои сайты <sup>2</sup> 5ауt-satellit <sup>1</sup> 0 + Добавить ത

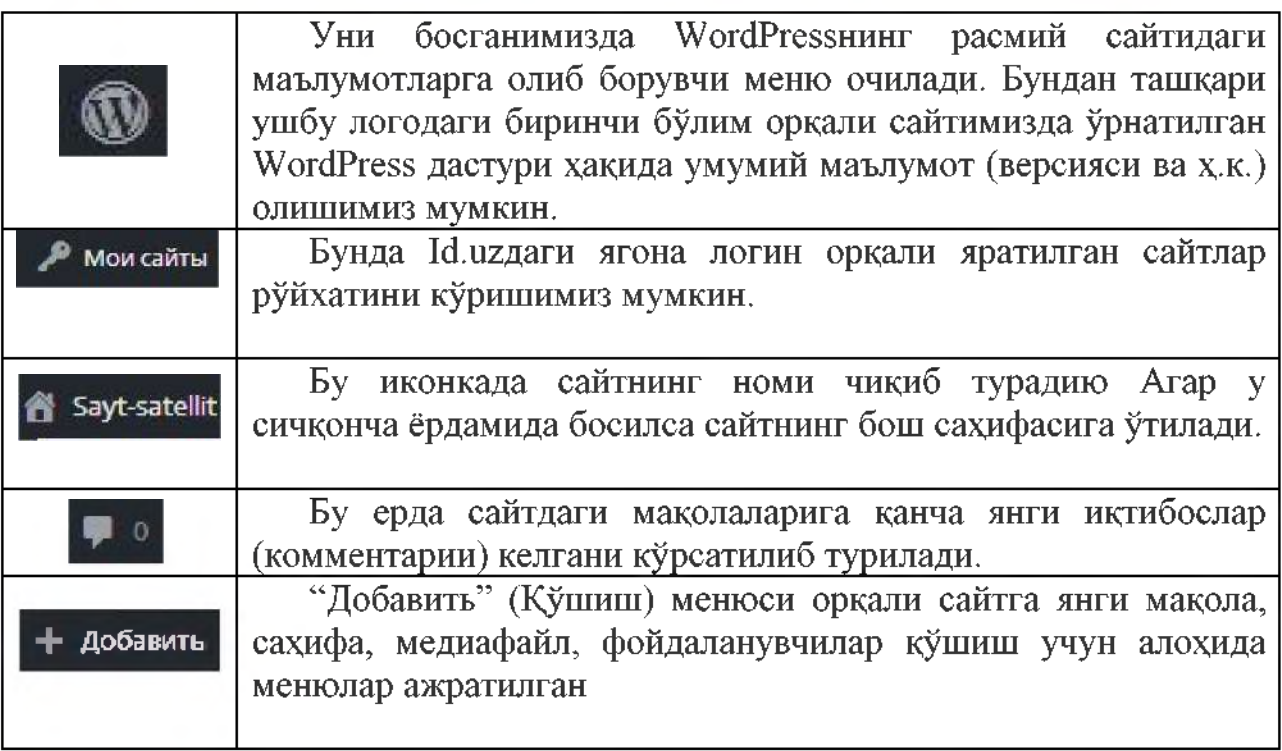

Мазкур ишларни "Админиситратор" ойнасининг чап қисмидан фойдаланиб ҳам бажарса бўлади.

Сайтни бошқаришда фаол ишлатиладиган администратор менюси, билан танишиб чиқамиз:

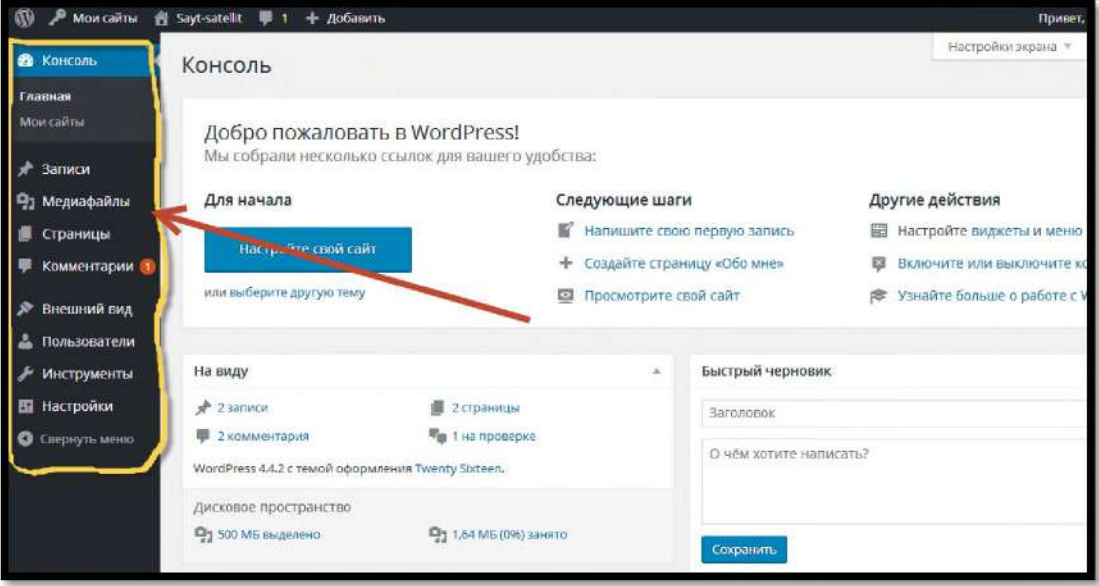

**1.** Консоль (Консол). Менюнинг "Консол" қисмида админ панелининг асосий кўринишига ва янгиланишлар марказига ўтиш учун ҳаволалар мавжуд:

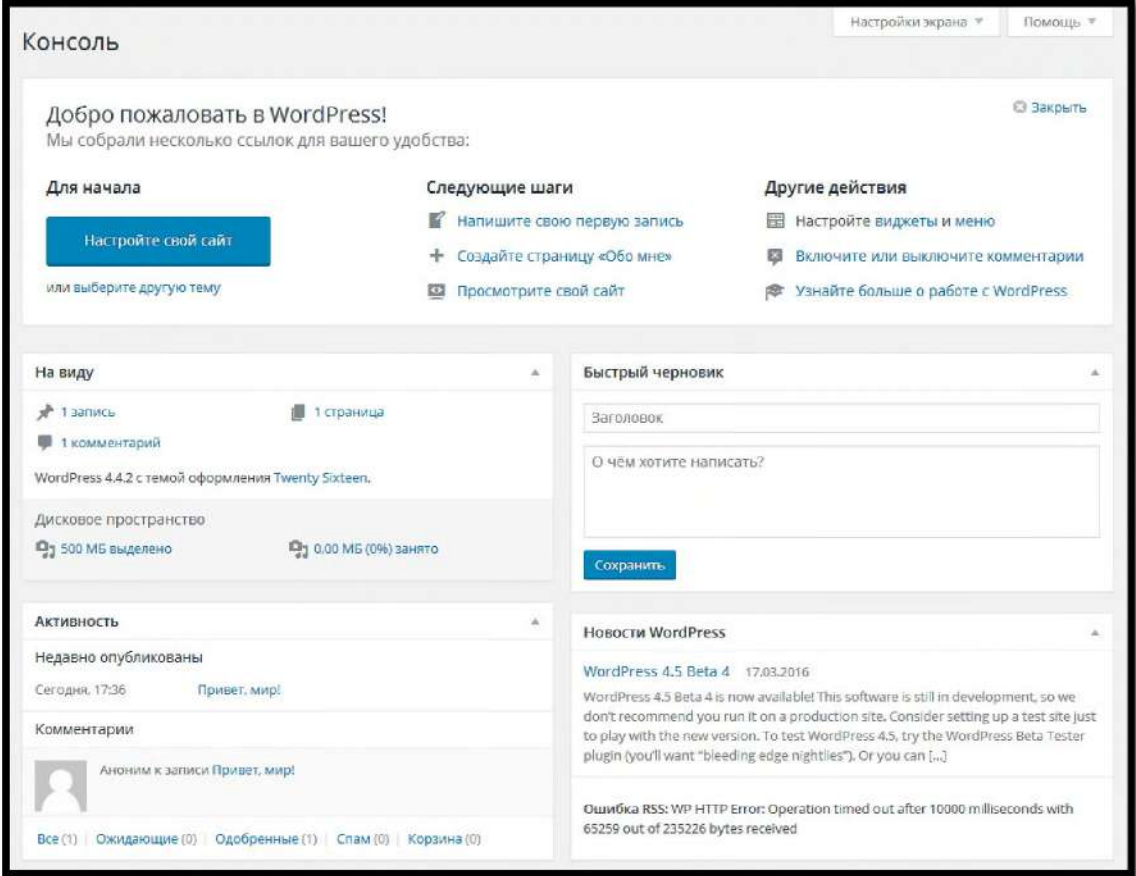

**2.** Записи (Мақолалар). "Мақолалар" банди орқали мавжуд мақолаларни кўришимиз, сайтга янги мақолалар қўшишимиз, сайтда мавжуд бўлимларни кўришимиз ва сайтда ишлатилаётган калит сўзларни кўздан кечириб чиқишимиз мумкин.

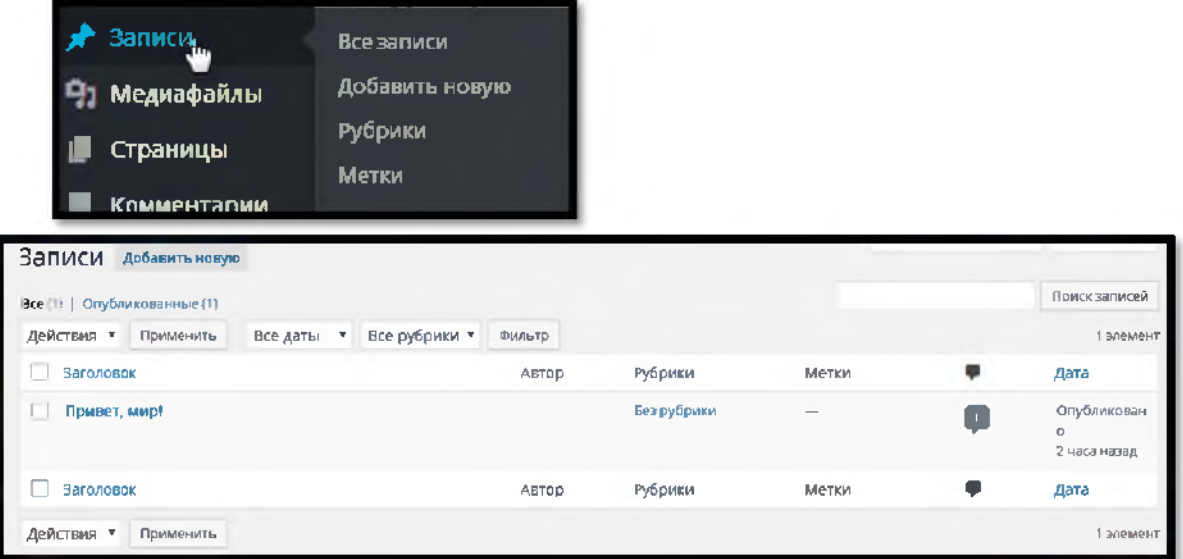

Сайтга мақола қўшиш учун "Добавить новую" тугмаси босилади ва қуйидагича саҳифа очилади:

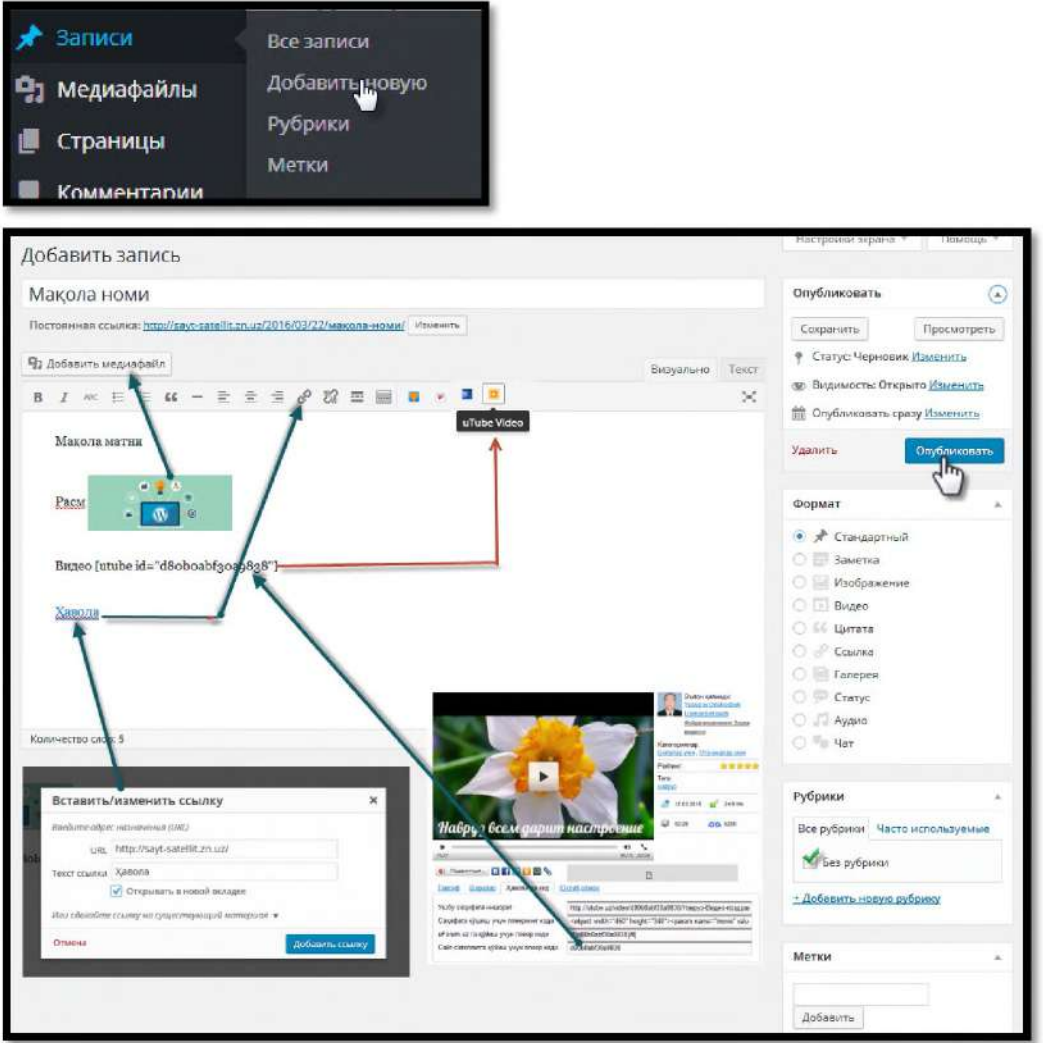

Таҳрирлаш ойнасига матн киритишимиз, кутубхонадан медиафайлларни қўйишимиз ҳамда ўрнатилган тайёр плагинлар орқали видеофайлларни осон юклашимиз мумкин. Натижа:

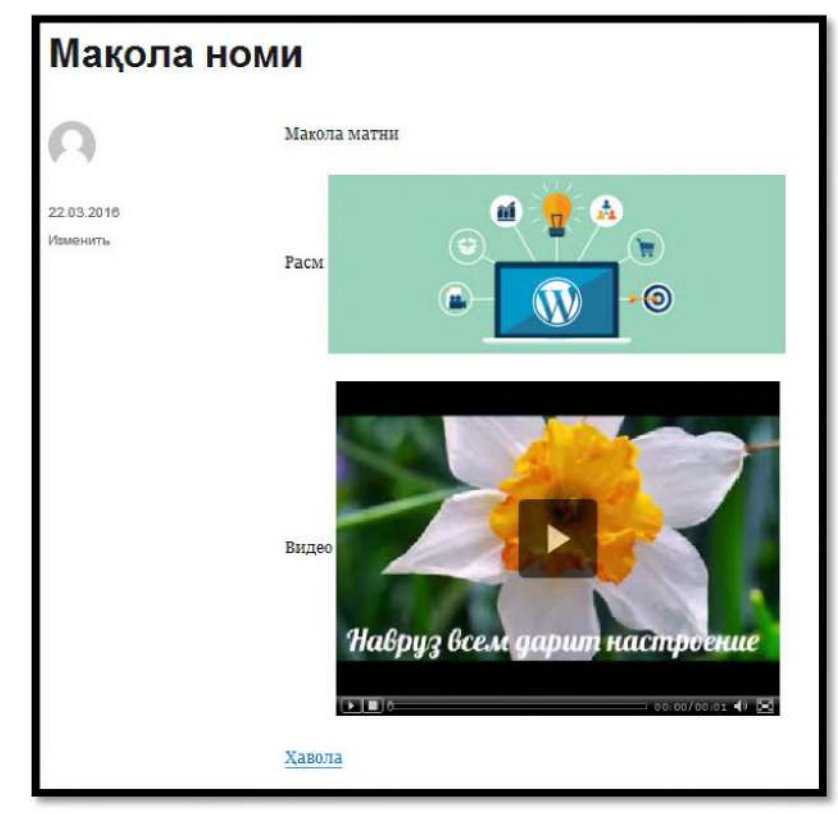

- **Рубрики (Рукнлар**) бандида сайтда ёритилган мақолаларни йўналишлари бўйича саралаш имкониятини беради. Янги рукн қуйидагича яратилади:

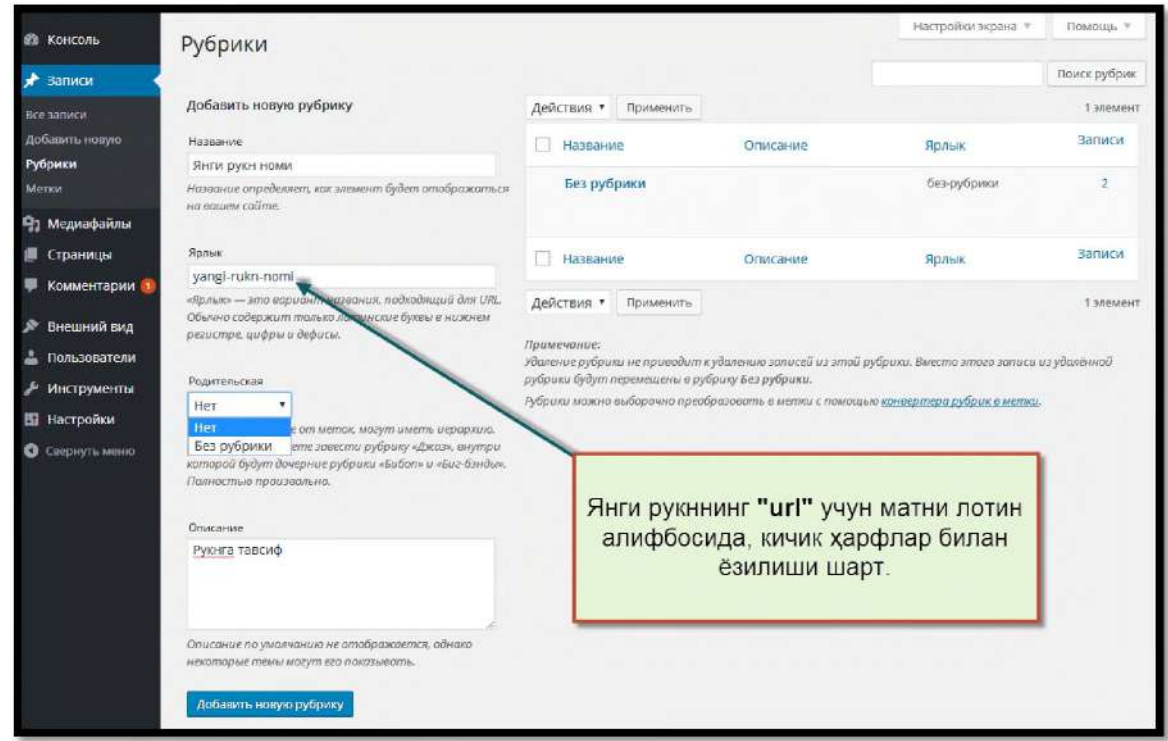

3. Медиафайлм (Медиафайллар):

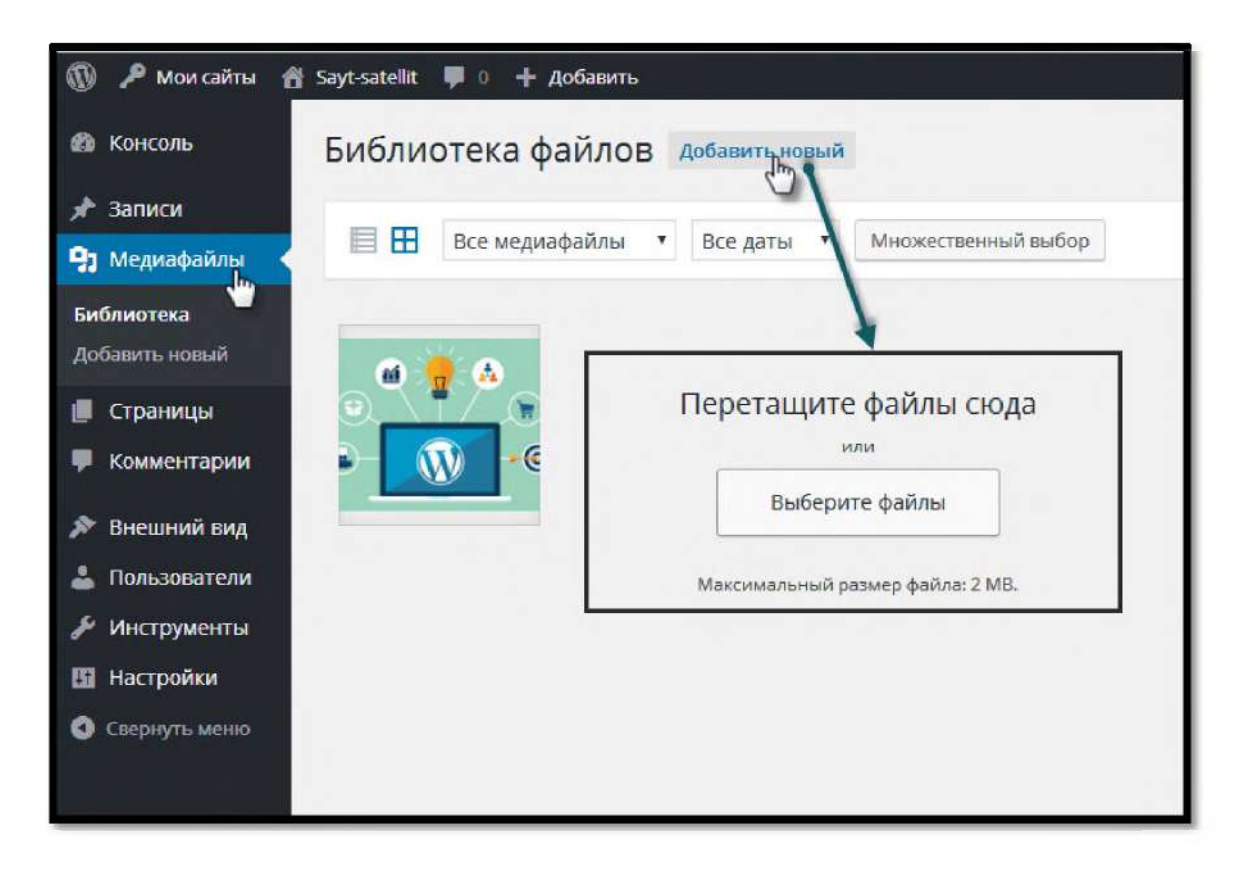

"Медиафайли" бўлими сайтимизнинг файллари сақланадиган кутубхонаси хисобланади. Бу ерда расм, аудио, видео, хужжатлар, архивлар, умуман, сайтга қандай файл юклаган булсак, барчаси куринади. Бу булим орқали сайтга 2 МБдан кўп бўлмаган хажмдаги янги файл кўшиш ёки мавжудларини бошкариш мумкин.

4. Ссылки (Хаволалар) булимида сайтимиздан яна бошка сайтларга ўтиш имкониятини берувчи хаволалар кўйиш имконияти мавжуд.

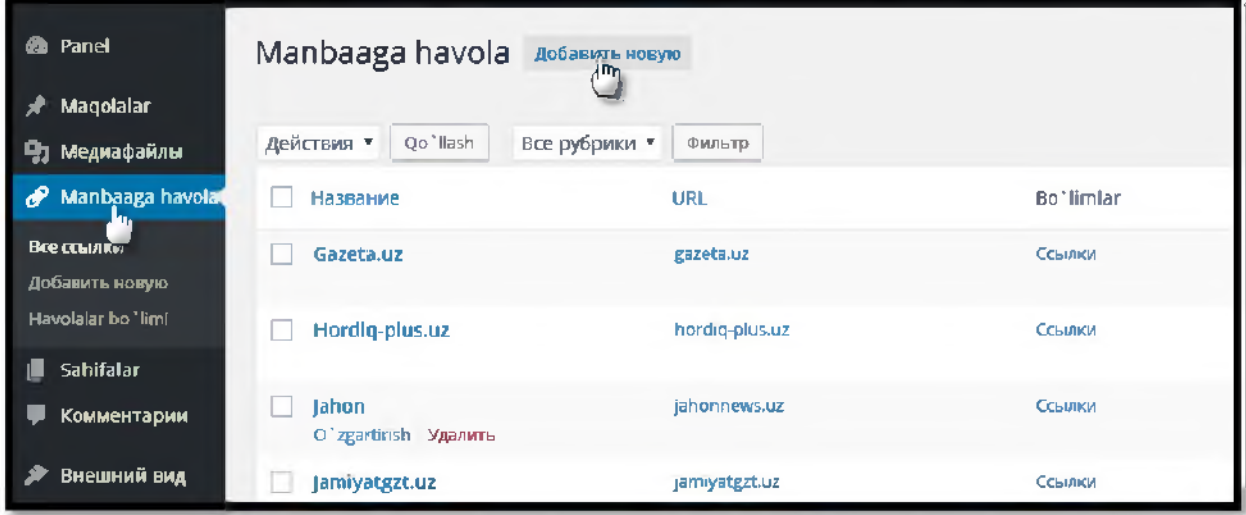

![](_page_16_Picture_18.jpeg)

**Страницм (Саҳифалар).** "**Саҳифалар**" бандида сайтимизга янги саҳифалар қўшишимиз ва мавжуд бўлган ўзгармас (маълумот тез-тез янгилаб турилмайдиган) саҳифаларни бошқаришимиз мумкин.

![](_page_16_Picture_19.jpeg)

**5. Комментарии (Иқтибослар).** "**Иқтибослар**" бўлимида мақолаларимизга сайт фойдаланувчилари томонидан билдирилган фикрлар, яъни иқтибослар бошқарилади:

![](_page_17_Picture_106.jpeg)

Уларнинг тасдиқланмаган, янгилари сони юқоридаги расмдагидек кўрсатилади.

**6. Внешний вид (Ташқи кўринш). Ташқи кўриниш** бўлимида сайтнинг ташқи кўринишига таъсир қилувчи шаблон, виджет, меню каби қисмларни созланади.

![](_page_18_Picture_0.jpeg)

**6.1 Темм (Мавзулар)** бандида портал фойдаланувчилари сайтсателлитларининг мақсадидан келиб чиққан ҳолда қайта ишланган WordPress (СМ8)нинг 47 та шаблон вариантларидан бирини танлаш имкониятига эга. Бунинг учун мавзуни танлаб, "**Активировать"** (**Фаоллаштириш**) тугмаси босилади ва сайтнинг ташқи кўриниши сиз танлаган мавзу кўринишига ўтади:

![](_page_18_Picture_105.jpeg)

**6.2** "**Настроить**" (**Созлаш**). Сайтнинг ташқи кўриниши бўйича барча созлашлар айнан шу ерда амалга оширилади.

![](_page_19_Picture_0.jpeg)

- "**Свойства сайта**" (**Сайт ҳусусиятлари**) бандида сайт номи, тавсифи ва иконкасини ўзгартириш мумкин;

- "**Цвета**" (**Ранг**)да сайтнинг орқа фон, саҳифалар, ҳаволалар, асосий ва иккинчи даражали матнлар ранги ўзгартирилади;

- "**Изображение зоголовока**" (**Сарлавҳа расми**) сайтга расмли сарлавҳа қўйиш имконини беради;

![](_page_20_Picture_0.jpeg)

- "**Фоновой изображение**" (**Орқа фон расми**) бандида сайтнинг орқа фони учун расм қўйиш ёки бор бўлса уни ўзгартириш мумкин.

**6.3 Виджеты (Виджетлар).** WordPress тизимида сайтнинг фронтенд қисмида қўшимча функционалликни тақдим этувчи блоклар бирлиги ҳисобланади. Виджетлар сайт шаблони томонидан белгиланадиган "виджетларга учун мослаштирилган жойлар"га қўйилади.

Виджетлар сайтни юритувчи фойдаланувчи учун сайтнинг кўриниши ва функцияларини ўзгартириш имкониятини бериш мақсадида ташкил этилган. Виджетларни осонлик билан - устига сичқонча тугмасини босиб, қўйиб юбормаган ҳолатда виджетларни бир жойдан иккинчи жойга олиб бориш орқали ўрнатиш мумкин:

![](_page_20_Picture_129.jpeg)

Виджетлар учун мосланган жойнинг қаерда бўлиши шаблонга боғлиқ. Шаблонингизга қараб виджетлар сайтингизнинг юқори (header), ён (sidebar), ёки пастки (footer) қисмларида жойлаштирилиши мумкин. Агар сайтнинг виджет қўядиган жойи бўлмаса, демак Сиз танлаган шаблон виджетлар тизими билан ишламайди.

**6.4 Меню** бандига кириб янги меню яратишингиз ва уни шакллантириш мумкин. Янги меню номини "Название меню" майдонига киритиб, "Создать меню" тугмасини босиш орқали яратилади.

![](_page_21_Picture_127.jpeg)

Юқорида яратилган менюга саҳифа, мақола ёки алоҳида ҳаволаларни кўшиш учун улардан бирини ёки бир нечтасини белгилаб "Добавить в меню" (Менюга қўшиш) сўнг ўзгаришни сақлаш учун "Сохранить меню" (Менюни сақлаш) тугмаси босилади.

![](_page_21_Picture_128.jpeg)

## **7. Ползователи (Фойдаланувчилар).**

Ушбу бўлимда сайт фойдаланувчилари бошқарилади. Жумладан, янги фойдаланувчи қўшиш, уларга даража белгилаш, мавжудларини ўчириш ёки даражаларини ўзгартириш мумкин.

![](_page_22_Picture_33.jpeg)

 $7.1$ Ваш профиль (Сизнинг профилингиз) бандида ўзингиз маълумотларни батафсил **киритишингиз** хакингиздаги ёки сайт фойдаланувчилари маълумотларини ўзгартиришингиз мумкин.

![](_page_23_Picture_129.jpeg)

**8. Инструменти (Ускуналар)** бўлимида сайтни бошқаришда администратор учун керак бўлиши мумкин бўлган қўшимча имкониятлар мавжуд. Улар орасида хатчўп қўйиш ва уни созлаш, сайт маълумотларини импорт/экспорт қилиш ҳамда сайтни ўчириш каби имкониятлар бор.

![](_page_23_Picture_130.jpeg)

**9. Настройки** (**Созламалар**) бўлимида сайт созланмалари жойлашган. Бу ерда сайтнинг умумий ҳолатига таъсир этувчи энг муҳим созланмаларни топишингиз мумкин. Унда барча турдаги созланмалар ўз тасир доирасига кўра алоҳида бўлимларга ажратилган:

- **Обвдие (Умумий)** бўлимида сайт номи, сайтга берилган қисқа тавсиф, почта манзили, вақт бирлиги, сана кўриниши, вақт кўриниши, ҳафтанинг биринчи куни ва сайт тилини созланади.

![](_page_24_Picture_94.jpeg)

- **Написание (Ёзиш)** бандини танласак, қуйидаги ойна очилади. Ушбу саҳифада ёзишлар формати ва сайтнинг бош сарлавҳасини созлаш имконияти мавжуд.

![](_page_24_Picture_95.jpeg)

- **Чтение (Ўқиш)** бандида мақолаларнинг бош саҳифага чиқиш тартибини, саҳифалар сонини, мақлолалар учун К88 тасмалар миқдорини ҳамда индексли ва индекссиз қидирув тизимини созлашингиз мумкин:

![](_page_25_Picture_166.jpeg)

- **Обсуждение (Мухокамалар).** Ушбу бандда мухокамаларни созлаш учун жуда кўп функциялар тўплами жойлаштирилган.

Жумладан, жорий мақола ҳолати, иқтибосларни созлаш, электрон почтага хат юбориш вақти, қора рўйхат, ОрепГО ва жорий аватарларни созлаш функциялари мавжуд.

![](_page_26_Picture_13.jpeg)

- Медиафайлы (Медиафайллар) бандида сайтга юкланадиган расм ўлчамининг максимум ва минимум чегараларини хамда миниатура (маколаларнинг кискача тавсифида кўринадиган расм) кенглигини созлаш имконияти мавжуд.

![](_page_27_Picture_61.jpeg)

- **Постояннме ссмлки (Доимий ҳавола)** бандида. сайтнинг барча "иг1" мазилиллари кўринишини созлаш имконияти шакллантирилган. У дастлаб қуйдаги кўринишда бўлади: http://sayt-satellit.zn.uz/2016/03/24/sample-post/.

Бу ерда "иг1" қисми номи фоиз *%* белгиларининг ўртасида ёзилади. Шунингдек, ўзимиз истаган кўринишни ҳам киритишимиз мумкин:

![](_page_27_Picture_62.jpeg)

Масалан,**%ро81пате%** ёзуви шу ерда мақола номи бўлишини англатади. Агар **8ау!**>**8 1**; **1**;**.2П.и2** сайтида **/%ро81пате %/** ни танласак у ҳолда, сайтда бирор сахифани ёки мақолани очсак http://sayt-satellit.zn.uz/maqola-nomi/ кўринишида чиқади.

![](_page_28_Picture_0.jpeg)

- OpenID - бир қанча сайтлар ўртасида ягона идендтификация тизими хисобланади. OpenId созламаларидан фойдаланиб сайт фойдаланувчилари даражасига кўра уларни тизимга кўшиш ёки олиб ташлашимиз мумкин:

![](_page_28_Picture_70.jpeg)

#### Кўшимча маълумот

РАСЕ (сахифа) ва РОЅТ (макола) туридаги маълумотларнинг нима фарки бор?

## Макола (POST)

Макола WordPressда хар доим вактга боғлик холда акс эттирилади. Сайтга янги маколалар тез-тез киритиб турилади. Сайтнинг янгиланиб туриши хам айнан унга қанчалик тез-тез мақолалар қўшилиб турилишига боғлик бўлади. Мақолаларнинг эски ва янгиси бўлади. Мақолалар бўлимлар (категориялар) асосида гурухланади. Макола ёзилаётганда муаллиф мақоласининг қайси бўлим ёки бўлимларга тегишли эканлигини белгилаши зарур. Бундан ташқари мақолаларда калит сўзлар (теглар) бўлади. Калит сўзлар битта ёки бир неча сўзда бир нечта маъно жихатидан бир-бирига якин бўлган маколаларни бирлаштириши мумкин.

## Сахифа (РАСЕ)

Сайт сахифалари хеч қайси жихатдан вақтга боғлиқ бўлмайди. Аслида маколадан сахифанинг асосий фарк киладиган жихати хам шу. Сайт сахифаларида ўзгармас, камдан-кам ўзгарадиган маълумотлар ёзилади. Масалан, сайтнинг "Биз билан боғланиш" маълумотлари сахифада ёзилади, маколада эмас. Чунки бу маълумотлар сайтнинг манзили, электорон почтаси, телефон раками ва хоказо шунга ўхшаш жихатларни ўз ичига олади ва деярли ўзгартирилмайди. Сайт ҳақидаги саҳифа маълумотлари ҳам деярли ҳеч қачон ўзгартирилмайди. Саҳифалар бўлимларга ажратилмайди ва саҳифаларда, мақолалардан фарқли равишда, калит сўзлар тизими ишлатилмайди.